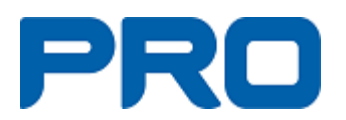

- 1. Börja med att logga in på PRO Ljusdals hemsida, www.pro.se/ljusdal
- 2. Klicka därefter på Logga in, uppe till vänster.
- 3. Skriv in er epost-adress.
- 4. Är det första gången ni loggar in så ska ni därefter klicka på Glömt lösenord

5. Nu ska ni få en länk till er epost-adress där ni skriver in det lösenord ni vill ha på två rader. "Får ni ingen epost så titta i skräpkorgen, den kan ha hamnat där.

- 6. Nu går ni återigen till vår hemsida och skriver in er epost-adress och det lösenord ni valde.
- 7. Acceptera villkoren för att kunna fortsätta.
- 8. Här kan ni nu kolla om era uppgifter som finns i PRO´s medlemsregister stämmer.
- 9. Ska ni ändra på någonting klickar ni på redigera, gör er ändring och klicka på spara.
- 10. Programmet tolererar inte bindestreck i telefonnummer, har ni det blir den rutan rödmarkerad.
- 11. Scrolla nu ner så ser ni vilka uppdrag ni har i föreningen. Lycka till